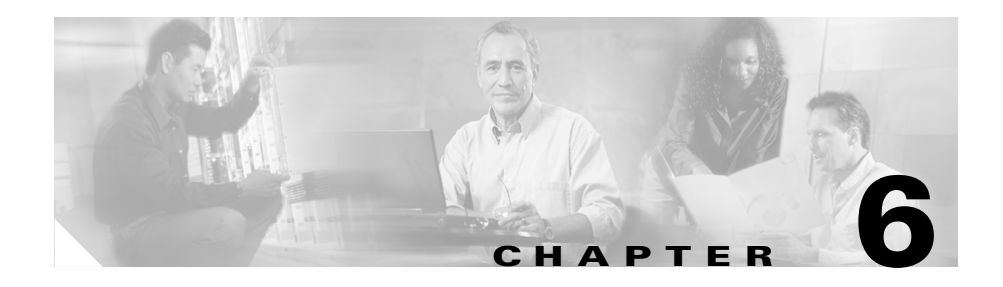

# **Router Field Diagnostics**

This chapter describes the diagnostic commands you can use to troubleshoot line cards, Route Processor cards (PRP and GRP), Switch Fabric Cards (SFC), and Clock Scheduler Cards (CSC) installed in Cisco 12016, Cisco 12416, and Cisco 12816 routers.

You can run field diagnostics to help isolate a faulty line card without disrupting the operation of the system. Field diagnostics are not designed to identify specific components within the router. They simply determine whether a particular card is operational or defective.

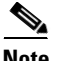

**Note** Starting with Cisco IOS Release 12.0(22)S, the line card field diagnostics image is not bundled with the main Cisco IOS image. Line card field diagnostics are now stored and maintained as a separate image that must be available on a flash memory card or TFTP boot server before you enter the diagnostic commands. Route processor and switch fabric card field diagnostics continue to be bundled with the main Cisco IOS image and do not need to be launched from a separate image.

Unbundled field diagnostics provide the following benefits:

- In-service testing—Field diagnostics can be run on an in-service router running Cisco IOS and only take the card being tested out of service. The tested card is returned to normal operation if the diagnostic tests pass. If there is a hardware fault, the card remains out of service after the testing is completed.
- Smaller Cisco IOS image—The smaller IOS image helps accommodate customers with 20 MB flash memory cards.

**•** Easy access to the most current diagnostics software—Because the field diagnostic software is now maintained as a separate image, the most recent version is always available on Cisco.com, without regard to the Cisco IOS software release currently in use.

This chapter describes the following topics:

- **•** [Diagnostics Overview, page 6-2](#page-1-0)
- **•** [Field-Programmable Gate Array Overview, page 6-3](#page-2-0)
- **•** [Using the diag Command, page 6-8](#page-7-0)
- **•** [diag Command Output Examples, page 6-13](#page-12-0)

## <span id="page-1-0"></span>**Diagnostics Overview**

More than 100 diagnostic operations for each router line card exist, in addition to diagnostics for the switch fabric and route processor cards. These operations include the following:

- **•** Processor tests
- **•** Memory tests
- **•** Component tests
- **•** Major data path tests
- **•** Field-programmable gate array (FPGA) image updates (on some line cards)

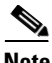

**Note** When using Cisco IOS Release 12.0(21)S or 12.0(21)ST or later, the default download method changes from the MBus to the switch fabric to make the process faster. It takes about 1 minute to obtain test results from the switch fabric compared to 15 minutes from the MBus.

While diagnostics are running, the line card being tested is taken offline and is controlled by the diagnostic software. The diagnostics affect only the line card being tested; the other line cards remain online and continue to pass traffic normally. Diagnostics do not affect system performance.

Diagnostic testing stops when all of the tests are completed, are terminated by the user, or by default if an error is encountered. If multiple cards are specified for the test cycle, the diagnostics stop testing a card when it fails a test, but then continues testing the remaining cards.

When testing is finished, a pass or fail message appears on the console, and on the alphanumeric LED display on the card being tested.

#### **Downloading the Diagnostic Image**

Before you can use the diagnostic commands, you must download a valid diagnostic image to a flash memory card installed in the router or to an TFTP boot server.

Field diagnostic images are 10 to 18 MB in size, and Cisco IOS images are slightly larger. One 64 MB flash memory card can store both images, or the images can be stored individually on two 20 MB memory cards.

The name of the field diagnostic image is **c12k-fdiagsbflc-mz** and the latest version is always available on Cisco.com. The image name is combined with the Cisco IOS release number, for example: **c12k-fdiagsbflc-mz** 120-25.S

In this example, 120-25.S is the release number of the image that corresponds to the Cisco IOS image: Cisco IOS Release 12.0(25)S.

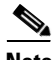

**Note** All Cisco field diagnostic images available on Cisco.com are compatible with Cisco IOS Release 12.0(22)S and later. We recommend that you use the latest available diagnostic image for testing and verifying line cards.

## <span id="page-2-0"></span>**Field-Programmable Gate Array Overview**

Some Cisco 12000 series line cards store hardware information as software code in the form of a field-programmable gate array, or FPGA. This code is permanently placed in flash memory on the line card. Occasionally, this flash memory code must be updated with new FPGA code containing feature enhancements or code improvements.

Some FPGA images are bundled within the Cisco IOS image and are updated along with a new release. These type of FPGA images do not require flash memory storage and are developed and expanded within Cisco IOS feature sets. FPGA images stored in flash memory on the line card receive updates occasionally. When the line card boots, Cisco IOS software may use an FPGA image bundled within itself, or it may use the FPGA image stored in flash memory on the line card.

Cisco IOS checks the revision of the FPGA code in flash memory during the boot process and informs you if an upgrade is necessary.

The following example of Cisco IOS software boot text shows an FPGA upgrade message (see underlined section):

```
*Aug 19 14:51:06 UTC: %MBUS-6-FABCONFIG: Switch Cards 0x1F (bitmask)
     Primary Clock is CSC_1
     Fabric Clock is Redundant
     Bandwidth Mode : Full Bandwidth
     *Aug 19 14:51:23 UTC: %MBUS-6-NO_FPGA_IMG: FPGA image is not 
appropriate or corrupted for slot 0. Please run Field Diagnostics 
image on slot 0 to upgrade the FPGA image.
     *Aug 19 14:51:31 UTC: %GRPGE-6-SYNC_LOSS: Interface 
GigabitEthernet2/0: Loss of Sync
     *Aug 19 14:51:31 UTC: %GRPGE-6-RX_LOS: Interface 
GigabitEthernet2/0: Detected RX Loss of Signal
     SLOT 2:00:00:12: %SYS-5-RESTART: System restarted --
     Cisco Internetwork Operating System Software
     IOS (tm) GS Software (GLC1-LC-M), Experimental Version 
12.0(20030605:093502) [mliflian-25-thr-work-nog-lke 115]
     Copyright (c) 1986-2003 by cisco Systems, Inc.
     Compiled Tue 19-Aug-03 17:33 by mliflian
```
If an upgrade message appears, you can run the field diagnostics to update the image in flash memory. No actual tests are initiated when using field diagnostics to update the FPGA; it only performs the update to the FPGA code. See the ["Upgrading an FPGA Image on a Line Card" section on page 6-5](#page-4-0).

When field diagnostics run, the target line card stops passing traffic and goes offline (the rest of the router continues passing traffic normally). The line card is loaded with the field diagnostics program, the FPG update is run, and if successful, the card reboots to Cisco IOS. The entire process takes approximately 2 minutes and must be done one line card at a time.

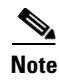

**Note** Before updating the next line card, wait about 30 seconds after the Cisco IOS software reloads on the line card to give the router a chance to synchronize all of its internal functions.

#### <span id="page-4-0"></span>**Upgrading an FPGA Image on a Line Card**

When the Cisco IOS image boots, it verifies that a compatible FPGA image is running on the router. The major version number of the FPGA image must be the same as that expected by the Cisco IOS image; the minor version number on the FPGA image must be the same as or greater than the minor version number expected by the Cisco IOS image.

For example, if the Cisco IOS image expects a minimum FPGA image of 03.02, the software verifies that the actual major version number of the FPGA image in the line card bootflash is 03, and that the minor version number is 02 or above.

If a line card does not boot and an error message indicates that there is a problem with the FPGA image, or if the line card alphanumeric LED display remains stuck in the IOS STRT stage, you must upgrade the FPGA image using the **diag** command.

Use the following procedure to upgrade the FPGA image on a line card.

**Step 1** Enter the **enable** command and password (if prompted).

```
Milo> enable
Password: <password>
Milo#
```
**Step 2** Enter the **diag** *slot-number* **update-fpga source** {**tftp | flash**} *source-path*  command to update the flash memory.

Where:

- **•** *slot-number* is the slot number of the line card you are upgrading.
- **•** *source-path* is the path to the diagnostic image.
	- **–** For flash memory cards, the source path is typically: **slot0:c12k-fdiagsbflc-mz.***120-25.S* or **slot1:c12k-fdiagsbflc-mz.***120-25.S*.
	- **–** For TFTP boot servers, the source path is typically: **tftp://***tftp\_server\_ip\_address/my\_directory***/c12k-fdiagsbflc-mz.***120-25 .S*.

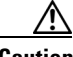

**Caution** Do not unplug the line card or terminate the field diagnostics session during this test.

> The following example shows the output of a line card with the **update-fpga**  option specified.

```
Router# diag 7 verbose source tftp 
tftp://223.255.254.254/c12k-fdiagsbflc-mz.120-25.S update-fpga
Running DIAG config check
Fabric Download for Field Diags chosen: If timeout occurs, try 'mbus' 
option.
Verbose mode: Test progress and errors will be displayed
UUT will update FPGA's flash
Runnning Diags will halt ALL activity on the requested slot. 
[confirm]
Router#
PID of f_diag_run is 121, set test_pid[3]
gdb slot is 0
Launching a Field Diagnostic for slot 7
Loading c12k-fdiagsbflc-mz.new_fpga from 223.255.254.254 (via 
Ethernet0):
!!!!!!!!!!!!!!!!!!!!!!!!!!!!!!!!!!!!!!!!!!!!!!!!!!!!!!!!!!!!!!!!!!!!!!
!!!!!!!!!!!!!!!!!!!!!!!!!!!!!!!!!!!!!!!!!!!!!!!!!!!!!!!!!!!!!!!!!!!!!!
Calling enable_slot_and_type_on_fabric(DISABLE) for slot 7
Calling enable_slot_and_type_on_fabric(ENABLE) for slot 7
FD 3> *****************************************************
FD 3> GSR Field Diagnostics V6.9
```

```
FD 3> Compiled by ckhuong on Fri Jan 17 15:51:36 PST 2003
FD 3> view: ckhuong-conn_isp.inti4
FD 3> *****************************************************
Diagnostics have been downloaded to slot 7
Executing all diagnostic tests in slot 7
(total/indiv. timeout set to 2000/600 sec.)
FD 3> BFR_CARD_TYPE_4P_GE_E48 testing...
FD 3> Available test types 2
FD 3> 1
FD 3> 3
FD 3> 11
FD 3> Completed f_diags_board_discovery() (0x32)
FD 3> Verbosity now (0x00000011) TESTSDISP FATL
FD 3> Test list selection received: Test ID 3, Device 0
FD 3> running in slot 7 (1 tests from test list ID 3)
FD 3> Just into idle state
FDIAG_STAT_IN_PROGRESS(3): test #1 Tetra Flash Mem Upgrading
FD 3> Upgraded FPGA image in Flash from version 0xcc53 to 0xcc54
Calling enable_slot_and_type_on_fabric(DISABLE) for slot 7
Calling enable slot and type on fabric(ENABLE) for slot 7
FDIAG_STAT_DONE(3)
FD 3> Changed current_status to FDIAG_STAT_IDLE
COMPLETED Field Diags: pid 121, status 6, test_num 1, error_code 0
Field Diagnostic ****PASSED**** for slot 7
Field Diag results from eeprom before updating slot 7, run# 0x10 were 
0 \times 0previous field diag eeprom values: run 16 fail mode 0 (PASS)
    last test failed was 0, error code 0
Field Diag eeprom values: run 17 fail mode 0 (PASS) slot 7
    last test failed was 0, error code 0
Shutting down diags in slot 7
Board will reload
Router#
```
## <span id="page-7-0"></span>**Using the diag Command**

You can use the **diag** command to run field diagnostics on a line card, Route Processor card (PRP and GRP), Switch Fabric Card (SFC), or Clock and Scheduler Card (CSC) in Cisco 12016, Cisco 12416, and Cisco 12816 Routerrouters.

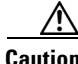

**Caution** Performing field diagnostics on a line card stops all activity on the line card. Before the **diag** command begins running diagnostics, you are prompted to confirm the request to perform field diagnostics on the line card.

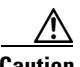

**Caution** Some line cards include components that are unable to isolate internal line card testing traffic from customer premise connections. You are warned to disconnect any connections to these line cards before testing to achieve the most reliable results and minimize traffic disruption.

Refer to [Table 6-1](#page-8-0) for a description of the command variables.

### **Diagnostic Commands for Cisco 12016, Cisco 12416, and Cisco 12816 RouterLine Cards**

The following diagnostic commands apply to line cards.

**diag** *slot-number* **source** {**tftp** | **flash**} *source-path* [**verbose**] [**wait**] [**full**] [**coe**] [**dl-timeout-plus** <*1-2000*>] [**device**] [**messaging**]

**diag** *slot-number* **previous**

**diag** *slot-number* **halt**

**diag** *slot-number* **update-fpga source** {**tftp** | **flash**} *source-path*  [**dl-timeout-plus** <*1-2000*>]

### **Diagnostic Commands for Cisco 12000 Series Rout Processors**

The following diagnostic commands apply to GRP and PRP route processors.

**diag** *slot-number* [**verbose**] [**wait**] [**full**] [**coe**]

**diag** *slot-number* **previous**

**diag** *slot-number* **halt**

### **Diagnostic Commands for Cisco 12000 Series Switch Fabric Cards and Clock Scheduler Cards**

The following diagnostic command applies to SFC and CSC fabric cards.

**diag** *slot-number* [**verbose**]

### <span id="page-8-0"></span>**Diagnostic Command Reference Table**

[Table 6-1](#page-8-0) lists the diag command keywords, options, variables, and their descriptions.

| <b>Command</b> | <b>Description</b>                                                                                                    |
|----------------|----------------------------------------------------------------------------------------------------|
| slot-number    | Specifies the slot number of the card you want to test.                                                                                                    |
| source         | Specifies the source path of the line card diagnostic image.<br>The source keyword must be followed by either the <b>tftp</b> or<br>flash keyword.                                                                                                   |
| tftp           | Specifies that a TFTP server is the source of the diagnostic<br>image. The <b>tftp</b> keyword must be followed by the<br>source-path variable. To manipulate the download time for<br>slow TFTP connections, see the <b>dl-timeout-plus</b> option. |
| flash          | Specifies that a flash memory card is the source of the<br>diagnostic image. The flash keyword must be followed by<br>the source-path variable.                                                                                                    |

*Table 6-1 diag Command Reference*

■

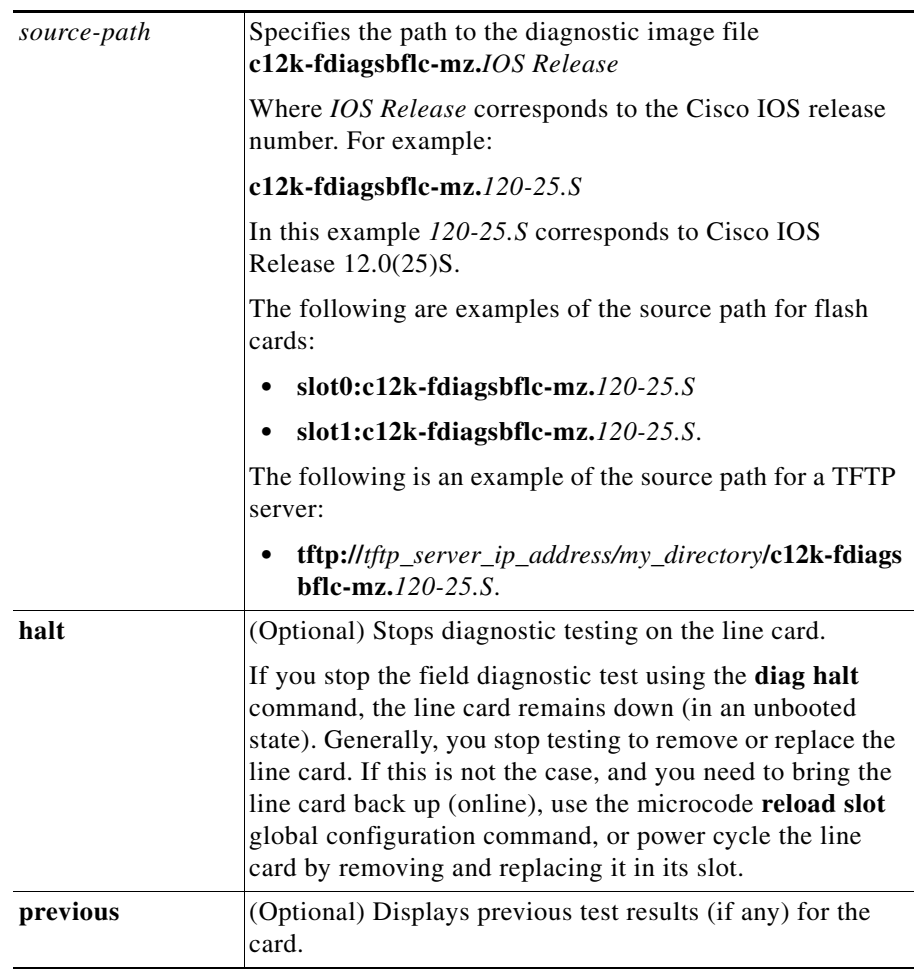

#### *Table 6-1 diag Command Reference (continued)*

п

a l

П

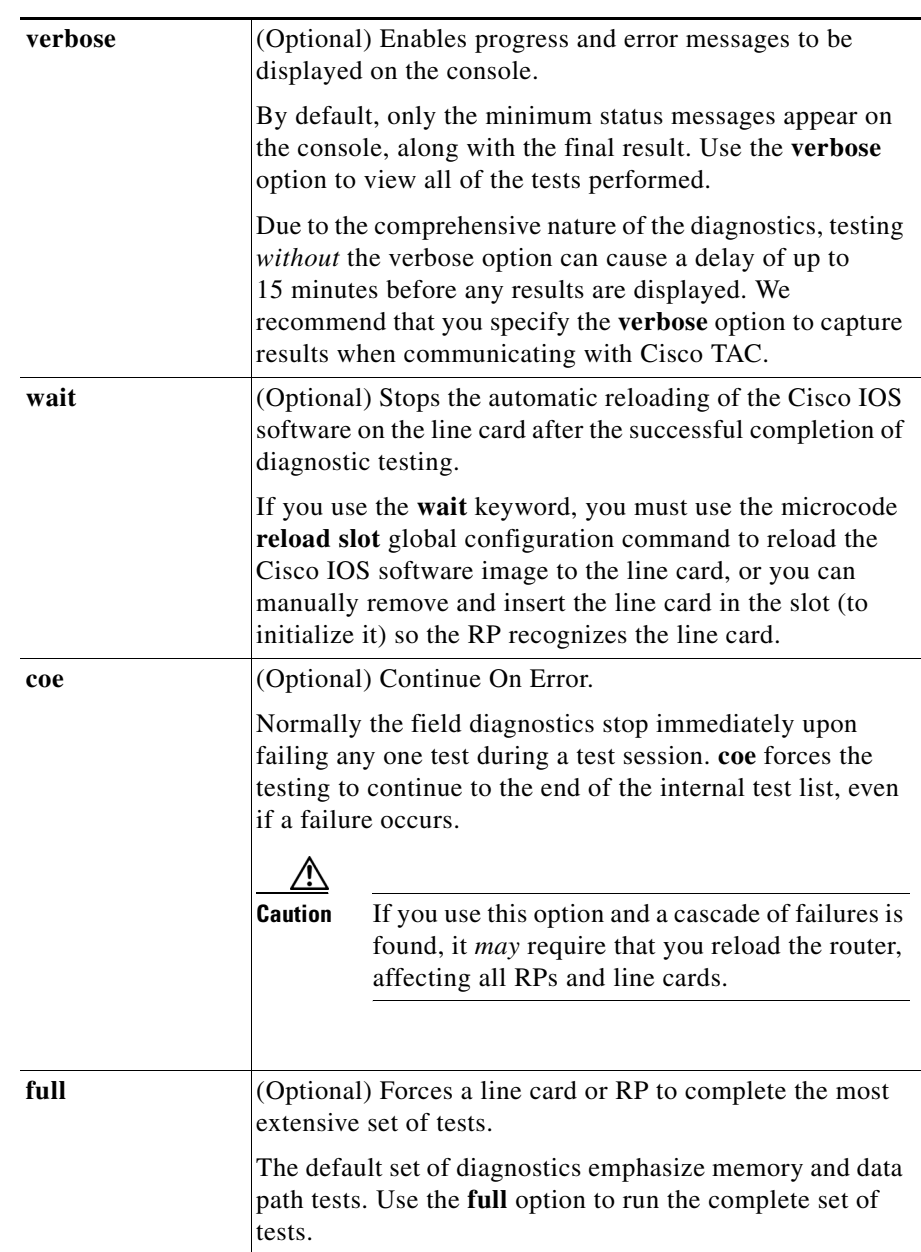

#### *Table 6-1 diag Command Reference (continued)*

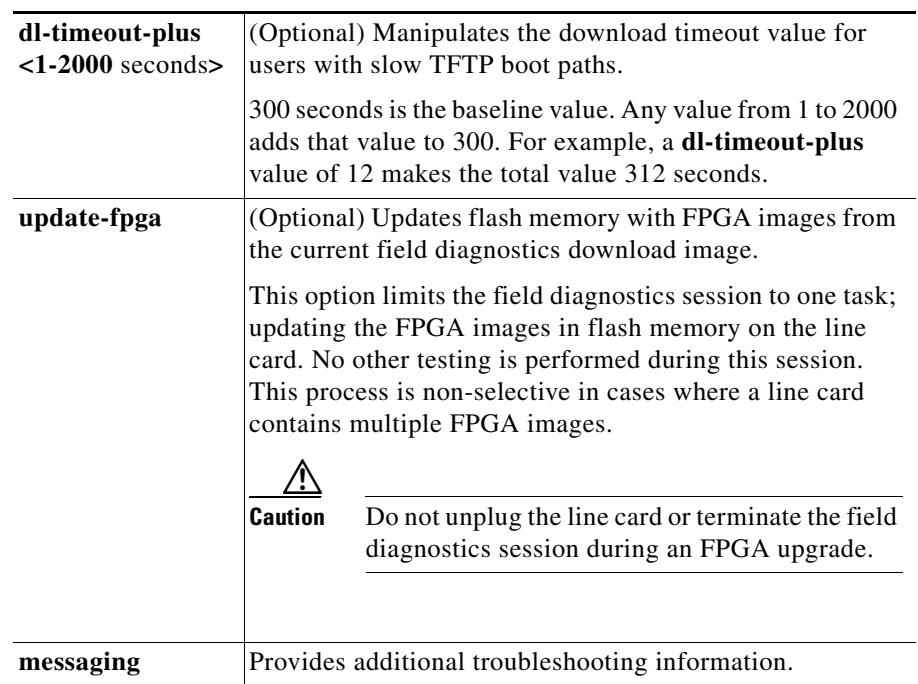

#### *Table 6-1 diag Command Reference (continued)*

After all diagnostic tests are completed on a line card, a PASSED or TEST FAILURE message appears on the console.

- **•** If the line card passes, the Cisco IOS software image on the line card is automatically reloaded (unless the **wait** keyword is specified).
- **•** If the line card fails, the Cisco IOS software image on the line card is not automatically reloaded.

If the line card fails the test, the line card is defective and must be replaced. Under certain circumstances, TAC engineers may direct you to replace field-replaceable memory modules and then retest. For example, if the DRAM test fails, you might only need to replace the DRAM on the line card. However, this should only be performed under the guidance of a TAC engineer and only when observing tightly controlled static-sensitive device handling procedures.

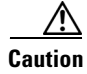

**Caution** Do not replace memory components without properly grounding both the board and yourself.

## <span id="page-12-0"></span>**diag Command Output Examples**

This section contains output examples using diag commands.

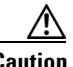

**Caution** Performing field diagnostics on a line card stops all activity on the line card. Before the **diag** command begins running diagnostics, you are prompted to confirm the request to perform field diagnostics on the line card.

#### **Testing Without the verbose Option**

The following example shows the output of diagnostic testing performed on a line card in slot 7 *without* the **verbose** option specified. After the line card passes all field diagnostic tests, Cisco IOS software automatically reloads on the card.

Note that the *total/indiv. timeout set to 2000/600 sec.* message indicates that 2000 seconds are allowed to perform all field diagnostics tests, and that no one test should exceed 600 seconds to complete.

```
Router# diag 7 source tftp 
tftp://192.164.5.4/images/c12k-fdiagsbflc-mz.120-25.S
Running DIAG config check
Fabric Download for Field Diags chosen: If timeout occurs, try 'mbus' 
option.
Running Diags will halt ALL activity on the requested slot. [confirm]
award-rp-slot0#
Launching a Field Diagnostic for slot 7
Downloading diagnostic tests to slot 7 via fabric (timeout set to 300 
sec.)
5d20h: %GRP-4-RSTSLOT: Resetting the card in the slot: 7,Event: 
EV_ADMIN_FDIAG
Loading images/award/c12k-fdiagsbflc-mz from 192.164.1.1 (via 
Ethernet0): !!!!!
5d20h: Downloading diags from tftp file 
tftp://192.164.1.1/images/award/c12k-fdiagsbflc-mz
!!!!![OK - 13976524 bytes]
```

```
FD 7> *****************************************************
FD 7> GSR Field Diagnostics V6.05
FD 7> Compiled by award on Tue Jul 30 13:00:41 PDT 2002
FD 7> view: award-conn_isp.FieldDiagRelease
FD 7> *****************************************************
Executing all diagnostic tests in slot 7
(total/indiv. timeout set to 2000/600 sec.)
FD 7> BFR CARD TYPE OC12 4P POS testing...
FD 7> Available test types 2
FD 7> 1
FD 7> Completed f_diags_board_discovery() (0x1)
FD 7> Test list selection received: Test ID 1, Device 0
FD 7> running in slot 7 (30 tests from test list ID 1)
FD 7> Skipping MBUS_FDIAG command from slot 2
FD 7> Just into idle state
Field Diagnostic ****PASSED**** for slot 7
Shutting down diags in slot 7
Board will reload
5d20h: %GRP-4-RSTSLOT: Resetting the card in the slot: 7,Event: 
EV_ADMIN_FDIAG
SLOT 7:00:00:09: %SYS-5-RESTART: System restarted --
Cisco Internetwork Operating System Software 
IOS (tm) GS Software (GLC1-LC-M), Experimental Version 
12.0(20020509:045149) [award-conn_isp.f_diag_new 337]
Copyright (c) 1986-2002 by cisco Systems, Inc.
Compiled Tue 25-Jun-02 15:51 by award
```
#### **Testing Using the verbose Option**

The following example shows the output of diagnostic testing performed on a line card in slot 7 *with* the **verbose** option specified (recommended).

```
Router# diag 7 verbose tftp 
tftp://192.164.1.1/images/award/c12k-fdiagsbflc-mz.120-25.S
Running DIAG config check
Fabric Download for Field Diags chosen: If timeout occurs, try 'mbus' 
option.
Verbose mode: Test progress and errors will be displayed
Runnning Diags will halt ALL activity on the requested slot. 
[confirm]
Router#
Launching a Field Diagnostic for slot 7
Downloading diagnostic tests to slot 7 via fabric (timeout set to 300 
sec.)
00:07:41: %GRP-4-RSTSLOT: Resetting the card in the slot: 7,Event: 
EV_ADMIN_FDIAG
```

```
Loading images/award/c12k-fdiagsbflc-mz from 192.164.1.1 (via 
Ethernet0): | !!!!!! (...)
00:08:24: Downloading diags from tftp file 
tftp://192.164.1.1/images/award/c12k-fdiagsbflc-mz
!!!!!!!!!!!!!!!!!!!!!!!!!!!!!!!!!!!!!!!!!!!!!!!!!!!!!!!!!!!!!!!!!!!!!!
!!!!!!!!!!!!!!!!
[OK - 13976524 bytes]
FD 7> *****************************************************
FD 7> GSR Field Diagnostics V6.05
FD 7> Compiled by award on Tue Jul 30 13:00:41 PDT 2002
FD 7> view: award-conn_isp.FieldDiagRelease
FD 7> *****************************************************
Executing all diagnostic tests in slot 7
(total/indiv. timeout set to 2000/600 sec.)
FD 7> BFR_CARD_TYPE_OC12_4P_POS testing...
FD 7> Available test types 2
FD 7> 1
FD 7> Completed f_diags_board_discovery() (0x1)
FD 7> Verbosity now (0x00000011) TESTSDISP FATL
FD 7> Test list selection received: Test ID 1, Device 0
FD 7> running in slot 7 (30 tests from test list ID 1)
FD 7> Just into idle state
FDIAG_STAT_IN_PROGRESS(7): test #1 Dram Marching Pattern
FDIAG_STAT_IN_PROGRESS(7): test #2 Dram Datapins
FDIAG_STAT_IN_PROGRESS(7): test #3 Dram Busfloat
FDIAG STAT IN PROGRESS(7): test #4 RBM SDRAM Marching Pattern
FDIAG_STAT_IN_PROGRESS(7): test #5 RBM SDRAM Datapins
FDIAG_STAT_IN_PROGRESS(7): test #6 RBM SSRAM Marching Pattern
FDIAG STAT IN PROGRESS(7): test #7 RBM SSRAM Datapins Memory
FDIAG_STAT_IN_PROGRESS(7): test #8 TBM SDRAM Marching Pattern
FDIAG_STAT_IN_PROGRESS(7): test #9 TBM SDRAM Datapins
FDIAG STAT IN PROGRESS(7): test #10 TBM SSRAM Marching Pattern
FDIAG_STAT_IN_PROGRESS(7): test #11 TBM SSRAM Datapins Memory
FDIAG_STAT_IN_PROGRESS(7): test #12 PSA TLU SDRAM Marching Pattern
FDIAG_STAT_IN_PROGRESS(7): test #13 PSA TLU SDRAM Datapins
FDIAG_STAT_IN_PROGRESS(7): test #14 PSA PLU SDRAM Marching Pattern
FDIAG_STAT_IN_PROGRESS(7): test #15 PSA PLU SDRAM Datapins
FDIAG STAT IN PROGRESS(7): test #16 PSA SRAM Marching Pattern
FDIAG_STAT_IN_PROGRESS(7): test #17 PSA SRAM Datapins
FDIAG_STAT_IN_PROGRESS(7): test #18 To Fabric SOP FIFO SRAM Memory
FDIAG STAT IN PROGRESS(7): test #19 From Fabric SOP FIFO SRAM Memory
FDIAG_STAT_IN_PROGRESS(7): test #20 RBM to SALSA Packet
FDIAG_STAT_IN_PROGRESS(7): test #21 TBM to SALSA Packet
FDIAG_STAT_IN_PROGRESS(7): test #22 RBM to TBM SLI Packet Loopback
FDIAG_STAT_IN_PROGRESS(7): test #23 TBM to PSA Packet - Framer 
Loopback
FDIAG STAT IN PROGRESS(7): test #24 TBM to TX SOP Packet
```

```
FDIAG_STAT_IN_PROGRESS(7): test #25 TBM to RX SOP Packet - 4302 
Terminal Loopback
FDIAG_STAT_IN_PROGRESS(7): test #26 TBM to RX SOP Packet - Framer 
System Bus Loop
FDIAG STAT IN PROGRESS(7): test #27 RBM to TBM Fabric Packet Loopback
FDIAG_STAT_IN_PROGRESS(7): test #28 TBM to RBM Packet, RBM page 
crossing
FDIAG STAT IN PROGRESS(7): test #29 TBM to TX SOP Packet Simultaneous
FDIAG_STAT_IN_PROGRESS(7): test #30 TBM to PSA Multicast Packets - 
Framer Loopbac
FDIAG_STAT_DONE(7)
FD 7> Changed current_status to FDIAG_STAT_IDLE
Field Diagnostic ****PASSED**** for slot 7
Field Diag eeprom values: run 62 fail mode 0 (PASS) slot 7
last test failed was 0, error code 0
Shutting down diags in slot 7
Board will reload
```
#### **Displaying Previous Test Results**

The following example shows the previous test results of a line card in slot 7. Diagnostics had been run 64 times on this line card. Because the board PASSED the last field diagnostics session, the fail mode was 0, and the last test that failed was 0.

```
Router # diag 7 prev
Field Diag eeprom values: run 64 fail mode 0 (PASS) slot 7
    last test failed was 0, error code 0
```